# GreenController RS485\_PS\_ADDON\_V2

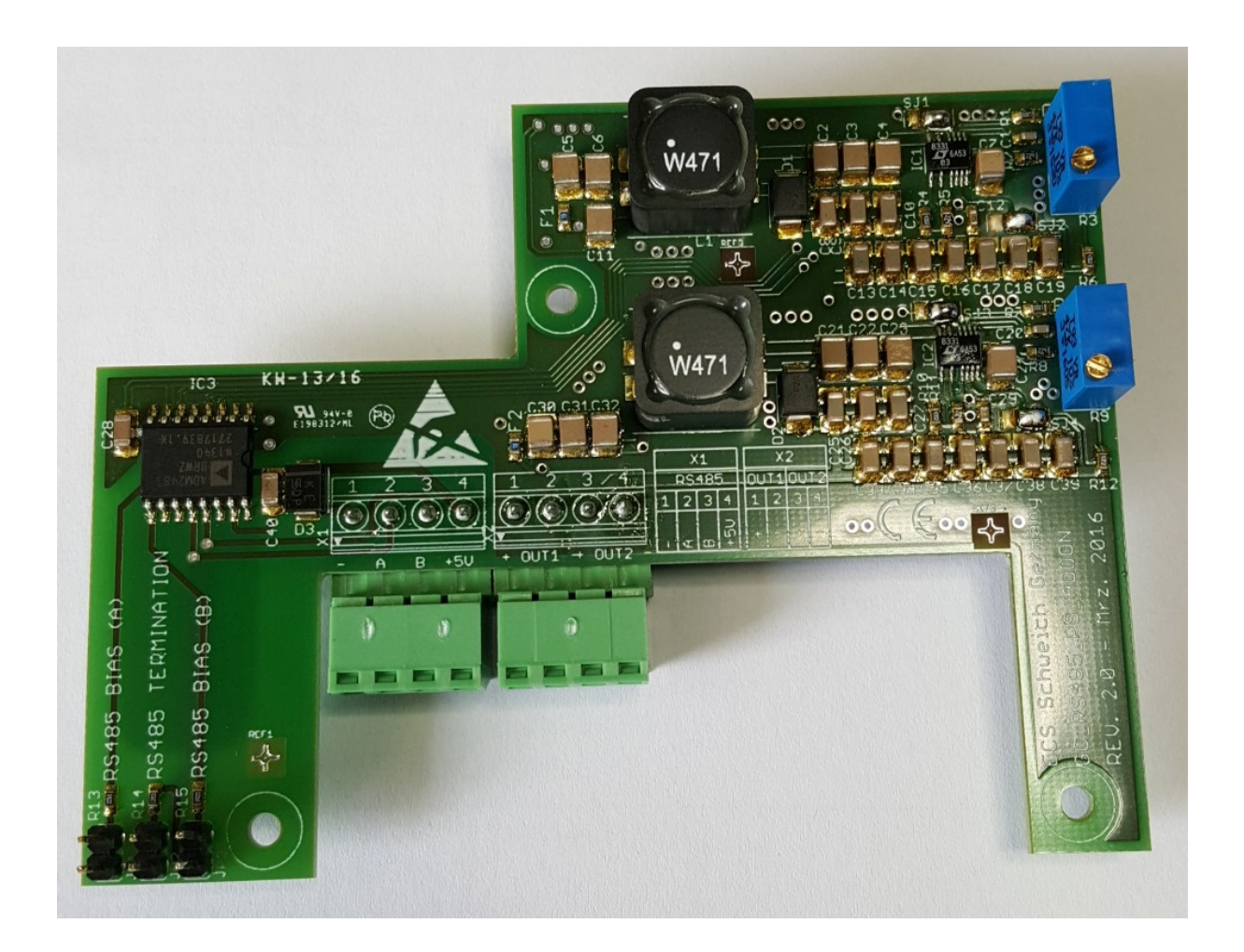

## Bedienungsanleitung

Für Firmware ab Revision - Revision dieser Bedienungsanleitung 1.1

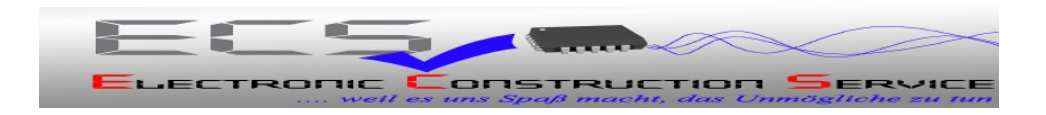

### Inhaltsverzeichnis

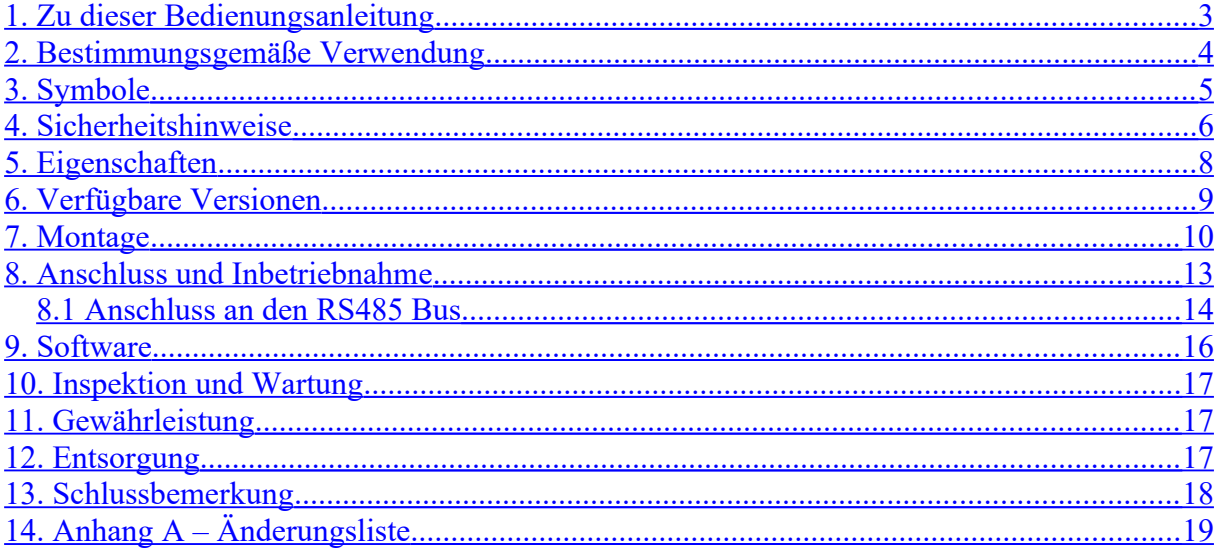

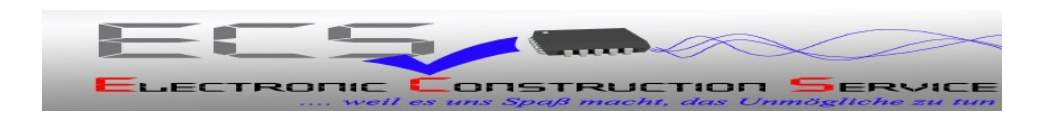

## <span id="page-2-0"></span>**1. Zu dieser Bedienungsanleitung**

Auf den folgenden Seiten lesen Sie, wie Sie das Gerät für Ihre Verwendung sachgerecht in Betrieb nehmen und bedienen können. Wir legen Wert darauf, dass Sie das Gerät sicher, sachgerecht und wirtschaftlich betreiben. Dazu ist es notwendig, dass Sie diese Bedienungsanleitung gründlich lesen bevor Sie das Gerät benutzen.

Sie enthält wichtige Hinweise, die Ihnen dabei helfen, Gefahren zu vermeiden, sowie die Zuverlässigkeit und Lebensdauer des Gerätes und des Zubehörs zu erhöhen.

Lesen Sie den Abschnitt "Sicherheitsmaßnahmen" zu Ihrer eigenen Sicherheit. Befolgen Sie alle Hinweise genau, damit Sie sich und Dritte nicht gefährden und Schäden am Gerät vermeiden.

Wenn Sie Fragen zum *GreenController RS485\_PS\_ADDON* haben, die in dieser Bedienungsanleitung nicht beantwortet werden oder etwas nicht verständlich beschrieben wird, wenden Sie sich bitte **vor** Inbetriebnahme des Gerätes an:

**ECS Electronic Construction Service Am Wenigerflur 14 54498 Piesport Tel. 06507 9989954 Fax. 06507 9989956 [www.ecs-online.org](http://www.ecs-online.org/) E-Mail: [mail@ecs-online.org](mailto:mail@ecs-online.org)**

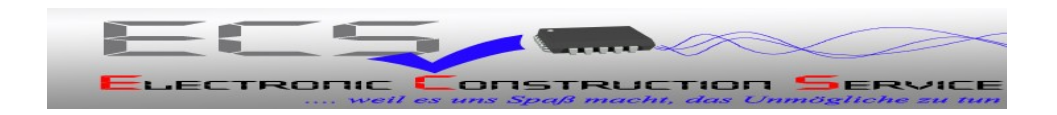

### <span id="page-3-0"></span>**2. Bestimmungsgemäße Verwendung**

Das *GreenController RS485\_PS\_ADDON* Modul dient zum erweitern des GreenControllers um eine zweite RS485 Schnittstelle. Diese 2. Schnittstelle ist notwendig, wenn die 1. Schnittstelle zur Kommunikation mit dem LiPro BMS oder anderen GreenControllern genutzt wird und hierzu auf "Master" eingestellt wurde.

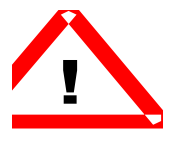

Die PC Software oder ein Scada System erwartet aber eine "Slave" Schnittelle. Wenn jetzt also zusätzlich ein PC oder ein Scada System angeschlossen werden sollen, so wird diese 2. Schnittstelle benötigt, die im Slave-Modus arbeitet.

### **Außerdem stellt das Modul zwei einstellbare Stromversorgungen zur Verfügung. Diese können zum Versorgen externen Komponenten verwendet werden.**

Werksseitig ist der Ausgang 1 auf 5 Volt eingestellt (z.B. zur Versorgung des RS485 Busses).

Werksseitig ist der Ausgang 2 auf 15 Volt eingestellt (z.B. zur Versorgung unserer Stromversorgungen).

*Das GreenController RS485\_PS\_ADDON Modul* darf **nicht** ohne ausdrückliche Genehmigung des Herstellers in sicherheitskritischen Bereichen wie z.B. Krankenhäusern eingesetzt werden.

*Das GreenController RS485\_PS\_ADDON Modul* ist ausschließlich zum Betrieb in geschlossenem Gehäuse (Schaltschrank), bzw. im GreenController Gehäuse konstruiert.

**Jeder darüber hinausgehende Gebrauch gilt als nicht bestimmungsgemäß.** 

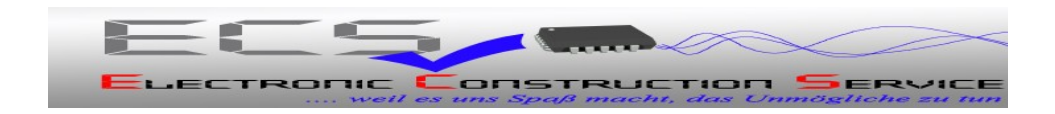

## <span id="page-4-0"></span>**3. Symbole**

An mehreren Stellen der Bedienungsanleitung finden Sie die folgenden Symbole, die wichtige Sicherheitshinweise markieren:

### ACHTUNG!

Dieses Symbol kennzeichnet Gefahren, bei denen Personen- oder Sachschäden auftreten können.

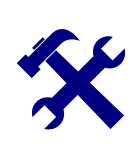

**!**

### **HINWEIS**

Dieses Symbol weist auf Informationen zur Installation und Gerätefunktion hin.

Lesen Sie die folgenden Sicherheitshinweise gründlich und befolgen Sie sie genau. Sie dienen Ihrer eigenen Sicherheit, der Sicherheit von anderen Personen, sowie zur Vermeidung von Schäden an dem Gerät und an Zubehörteilen.

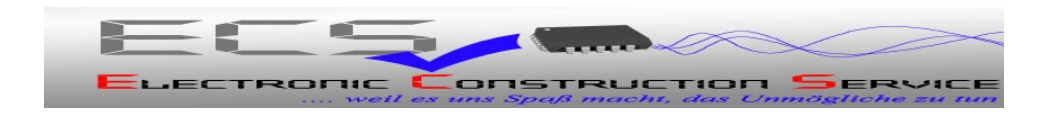

### <span id="page-5-0"></span>**4. Sicherheitshinweise**

Beim Anschluss und der Montage des *GreenController RS485\_PS\_ADDON* Moduls muss der GreenController spannungslos sein.

- Solarmodule abschalten oder abdecken.
- Batterietrennschalter öffnen

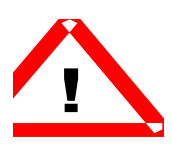

### **Achtung:**

**Bei einem versehentlichen Kurzschluss an den Batterieleitungen können sehr hohe Ströme entstehen, die unter anderem zur Explosion der Batterien führen können, deshalb sind die oben genannten Anweisungen unbedingt einzuhalten.** 

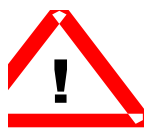

### ACHTUNG!

Das Gerät darf nur von einer elektrotechnischen Fachkraft in Betrieb genommen werden. Die Nichtbeachtung der aufgeführten Anweisungen kann zu einer Gefährdung führen. Der bestimmungsgemäße Gebrauch des Gerätes muss unbedingt beachtet werden. Für Schäden, die aus nicht bestimmungsgemäßen Gebrauch entstehen, übernimmt der Hersteller keine Haftung.

Die Bedienungsanleitung muss ständig am Einsatzort der Geräte verfügbar sein. Sie ist von der Person, die mit der Bedienung, Wartung und Instandhaltung des Gerätes beauftragt wird, gründlich zu lesen und anzuwenden.

Gefahr durch elektrischen Strom!

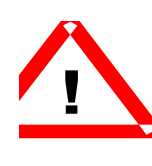

Sorgen Sie dafür, dass keine Flüssigkeit in das Geräteinnere gelangen kann. Falls es dennoch dazu kommen sollte, unterbrechen Sie sofort die Stromversorgung zum Gerät. Stellen Sie sicher, dass alle elektrischen Anschlusskabel unversehrt sind und nicht geknickt oder gequetscht werden können. Wenn Sie Beschädigungen feststellen, schalten Sie das Gerät sofort aus, unterbrechen Sie die Stromversorgung und sichern Sie das Gerät gegen erneutes Einschalten.

Alle Störungen am Gerät, die die Sicherheit beeinträchtigen, müssen umgehend beseitigt werden. Alle an den Geräten angebrachten Warn- und Sicherheitshinweise sind zu beachten und vollzählig in lesbarem Zustand zu halten.

Der Zustand der Akkus sollte von Zeit zu Zeit überprüft werden, bitte beachten Sie auch das Kapitel Wartung.

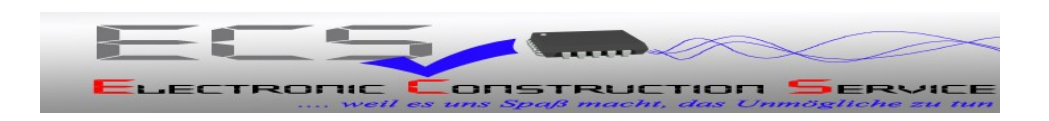

Hinweis:

Unsere Geräte werden ständig verbessert und weiterentwickelt, deshalb behalten wir uns das Recht vor, jederzeit ohne vorherige Mitteilung Änderungen der Produktspezifikation vorzunehmen.

Ohne Genehmigung des Herstellers dürfen keinerlei Änderungen, weder mechanisch noch elektrisch, vorgenommen werden. Für Umbauten und Zubehör dürfen nur die vom Hersteller vorgeschriebenen Teile verwendet werden. Bei Zuwiderhandlungen erlöschen die Konformität und die Gewährleistung des Herstellers. Das Risiko trägt dann allein der Benutzer.

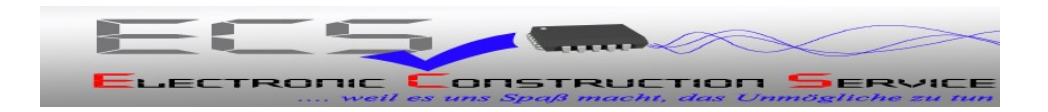

## <span id="page-7-0"></span>**5. Eigenschaften**

### **Mechanische Daten**

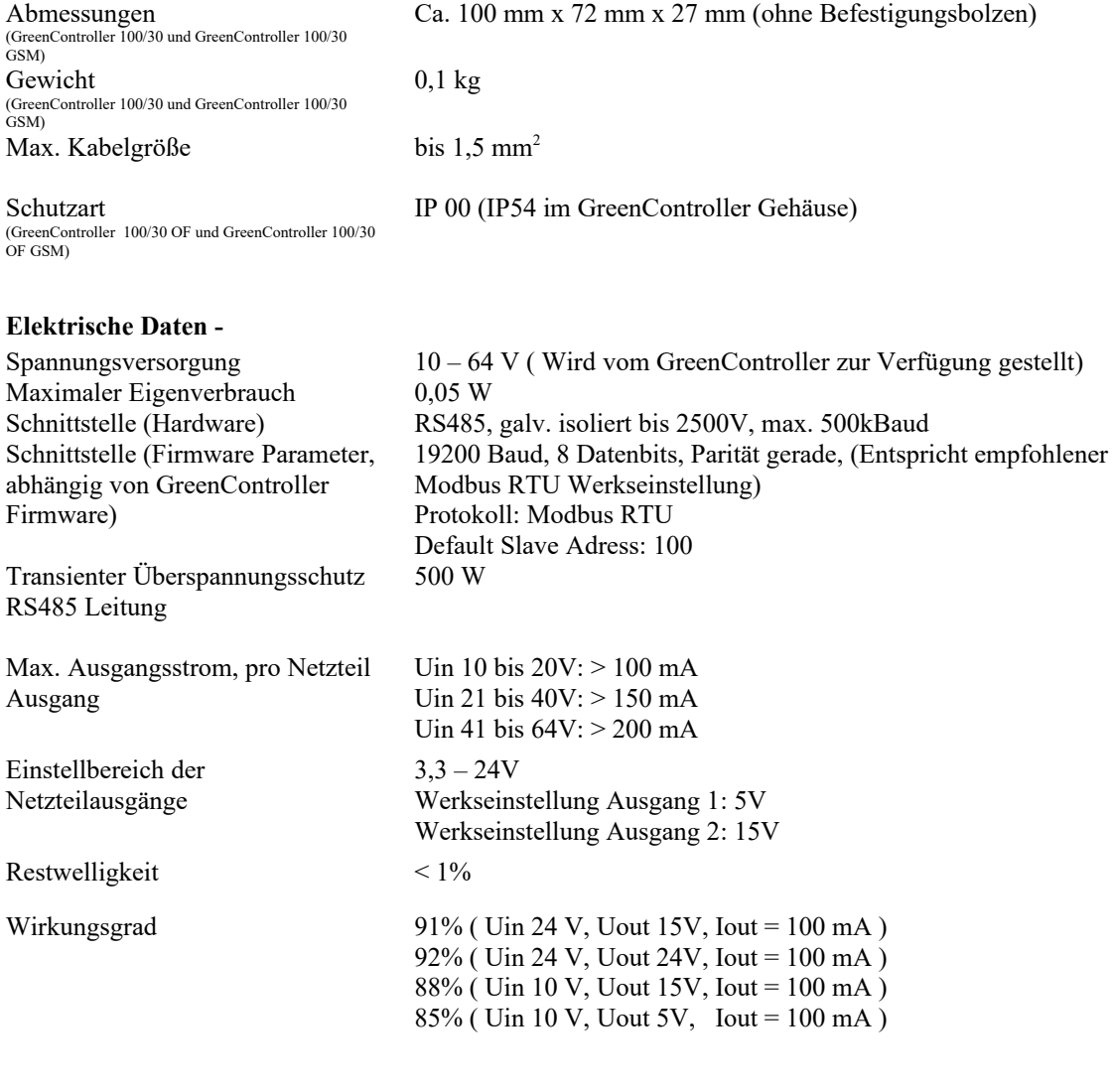

#### **Umgebungsdaten**

Umgebungstemperatur - 20 °C bis + 60 °C<br>Lagertemperatur - 20 °C bis + 60 °C Lagertemperatur - 20 °C bis + 60 °C<br>Luftfeuchtigkeit 100 %, nicht konde

100 %, nicht kondensierend

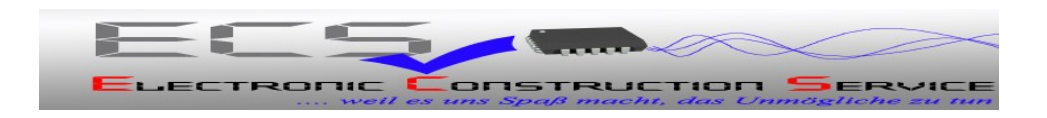

# **6. Verfügbare Versionen**

<span id="page-8-0"></span>- **Keine weiteren Versionen**

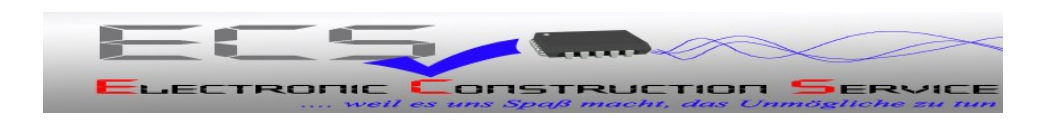

## <span id="page-9-0"></span>**7. Montage**

Zunächst die 6 Torx Schrauben entfernen:

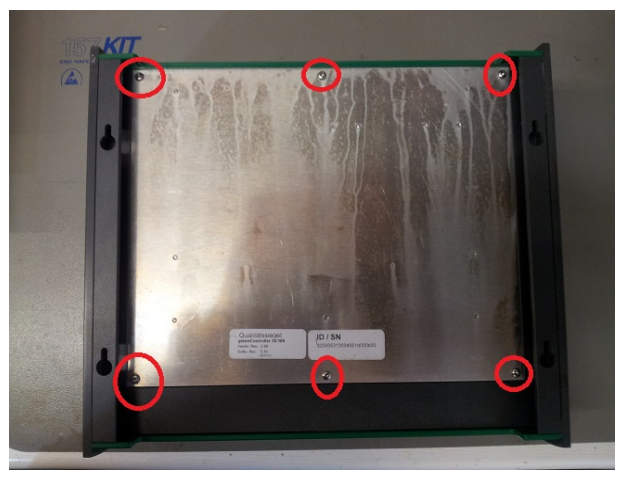

Die Aluplatte mit der Elektronik herausdrücken:

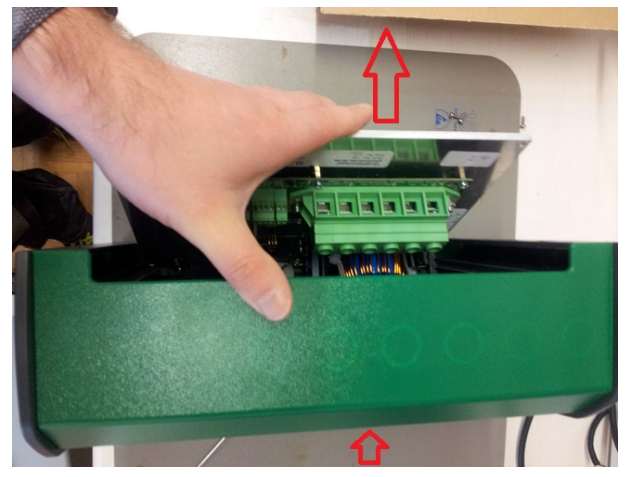

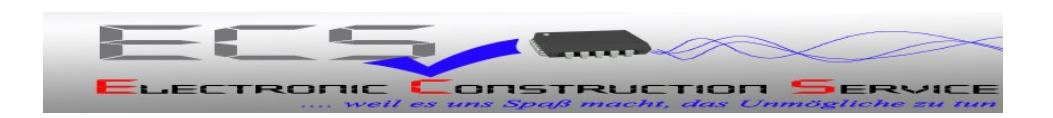

Verbindungskabel einstecken:

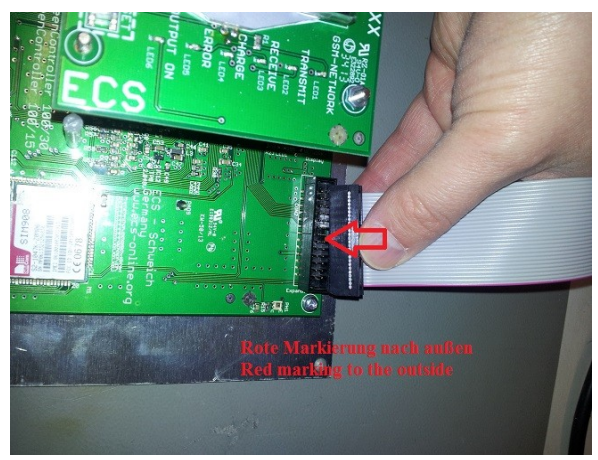

Die Platine mit den 3 mitgelieferten Schrauben auf die Abstandsbolzen schrauben

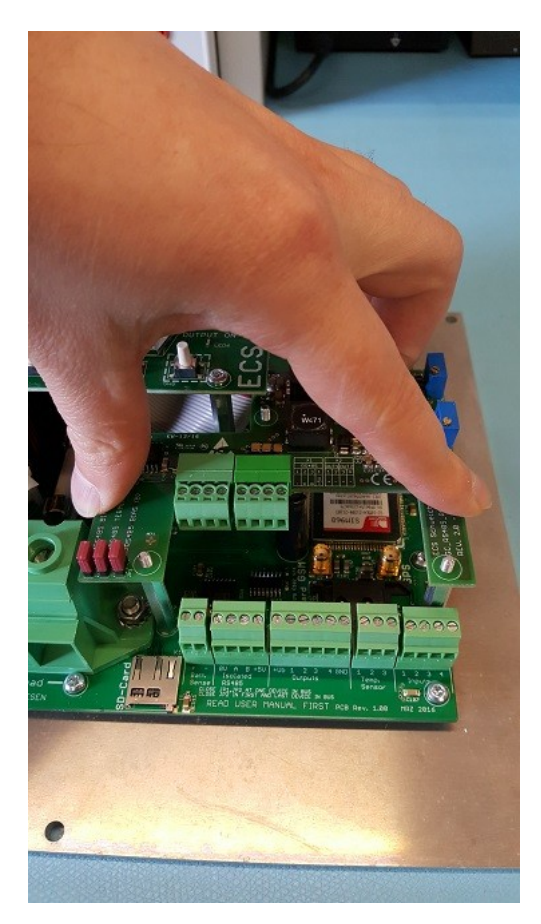

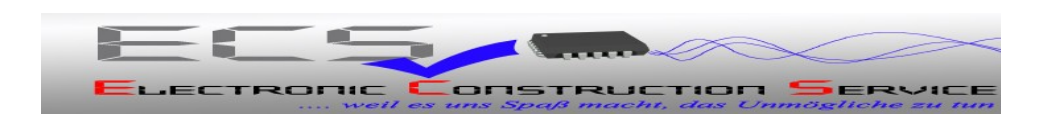

Fertige Ansicht von Innen:

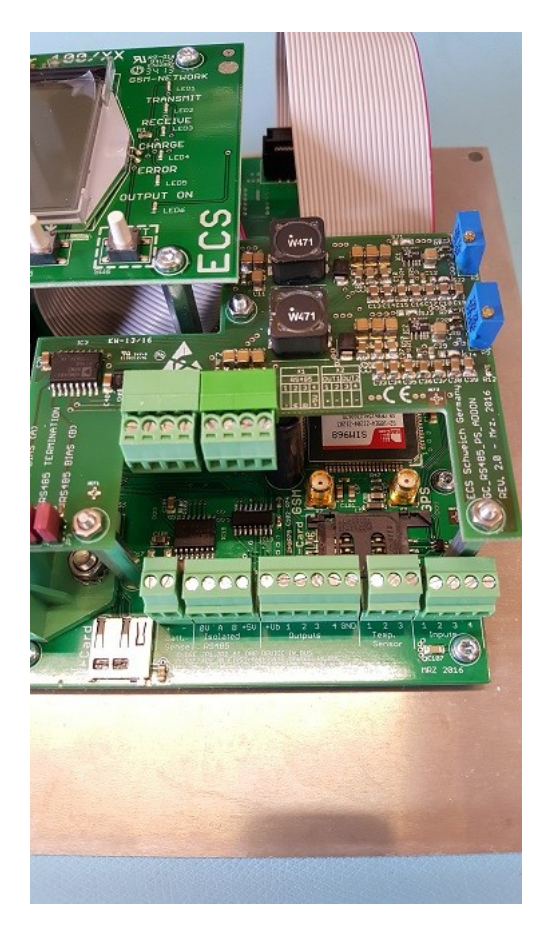

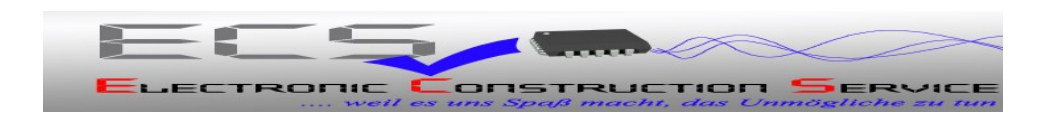

### <span id="page-12-0"></span>**8. Anschluss und Inbetriebnahme**

Anstelle des Anschlusses des PC / SCADA Systems auf der Standardschnittelle, kann der Anschluss jetzt an dem Zusatzmodul erfolgen. Die Standardschnittelle ist somit frei zur Kommunikation mit dem BMS-System bzw. weiteren Controllern in Parallelschaltung.

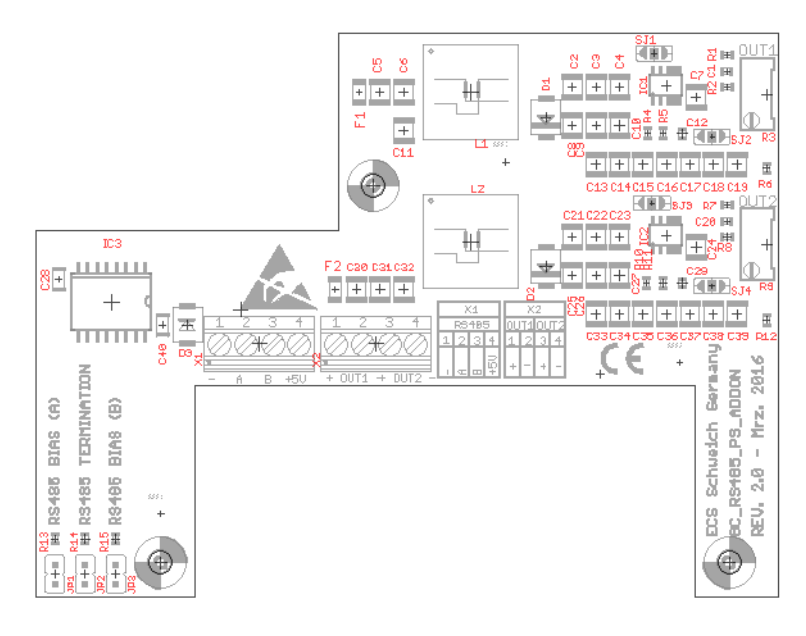

Abbildung 1 Anschlüsse und Jumper

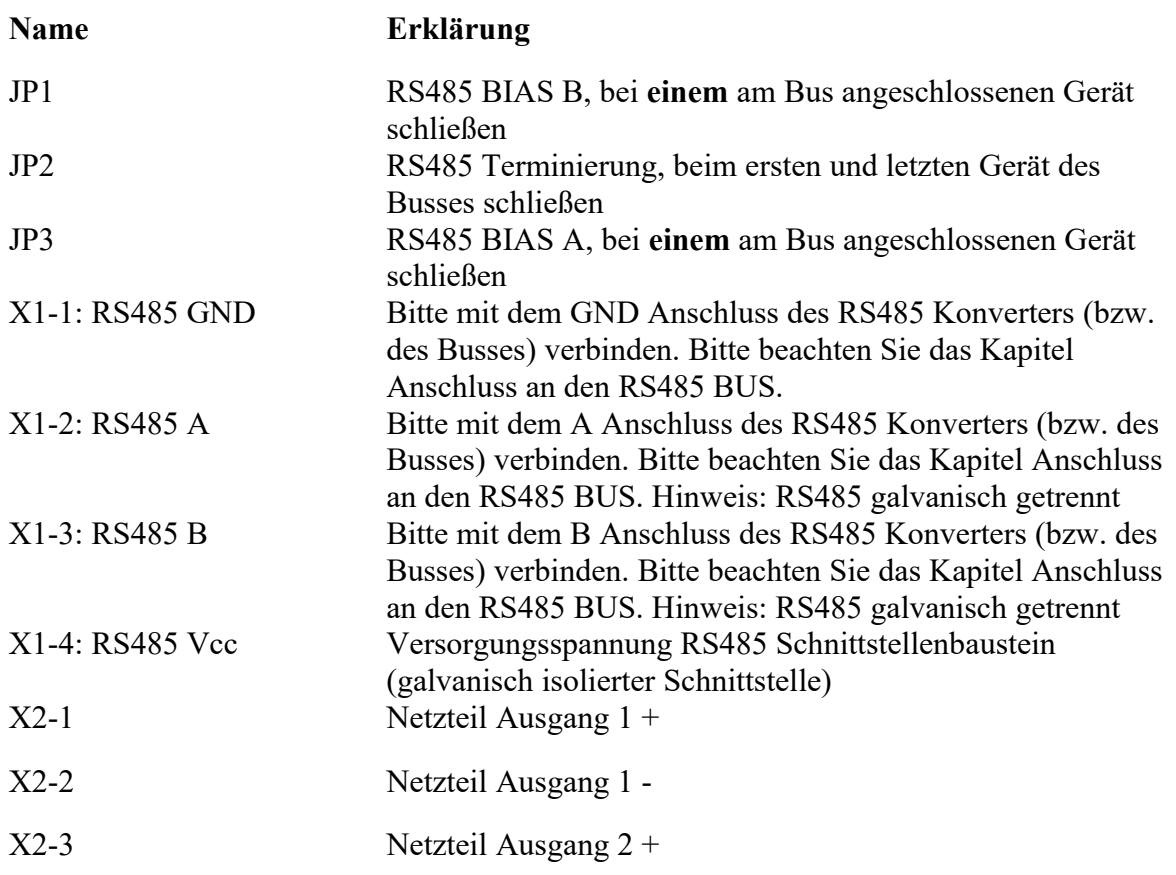

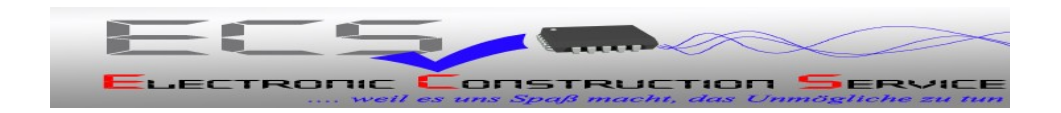

X2-4 Netzteil Ausgang 2 -

### **Tabelle 1 – Anschlussbelegung**

Für den Fall, dass Sie die Ausgangsspannungen des Addon-Modules verändern müssen, weil Sie vielleicht einen Sensor mit einer anderen Eingangsspannung verwenden wollen, ist dies in gewissen Grenzen möglich.

Ist Ihr GreenController nicht in einem Gehäuse eingebaut, können Sie die Spannung am Ausgang X2-OUT1 (Werkseinstellung 5V) durch Verstellen des Präzisionsreglers OUT1 verändern.

Die Spannung des Ausgangs X2-OUT2 (Werkseinstellung 15V) verstellen Sie mit den Regler OUT2.

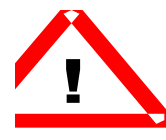

**ACHTUNG!!! Wenn Sie die Spannungen verändern, sind Sie für das Einstellen des benötigten Spannungswertes selbst verantwortlich ! Vergewissern Sie sich vor der Inbetriebnahme des GreenControllers mit veränderten Ausgangsspannungen des RS485\_PS\_ADDON\_V2, dass diese korrekt an Ihre Sensoren/Geräte angepasst wurden ! Viele Geräte oder Sensoren können durch zu hohe oder zu niedrige Betriebsspannungen zerstört werden !**

Wenn das Gerät im Gehäuse eingebaut ist, ist das Einstellen anderen Spannung nicht ohne Weiteres möglich. Bitte gehen Sie in diesem Fall folgendermaßen vor:

- Bauen Sie die Platine des GreenControllers aus dem Gehäuse aus (siehe Abschnitt [7](#page-9-0) [Montage\)](#page-9-0)
- Setzen Sie eine Brücke zwischen dem Anschluss *Batterie+* und *Batt. Sense+* (siehe GreenController Bedienungsanleitung)
- Verbinden Sie *Batterie+* und *Batterie–* mit einer Gleichstromquelle (z.B. einem Netzteil) mit einer Ausgangsspannung von mindestens 12 V bis maximal 48 V (**ACHTUNG ! Auf richtige Polung achten !**)
- Nach dem Einschalten der Spannung startet der GreenController, eventuell auftretende Fehlermeldungen können Sie ignorieren. Diese können z.B. dadurch zustande kommen, dass kein BMS System angeschlossen ist.
- Jetzt können Sie die Ausgangsspannungen der Addon-Platine wie oben beschrieben mit den Reglern entsprechend Ihren Erfordernissen justieren.

### <span id="page-13-0"></span>**8.1 Anschluss an den RS485 Bus**

Die Verbindung mit dem RS485 Bus, bzw. mit dem RS485 USB Konverter erfolgt über die 4 pol. Klemme X1. Die Belegung ist weiter oben in der Tabelle 1 angegeben.

Der RS485 USB Konverter hat folgende Belegung:

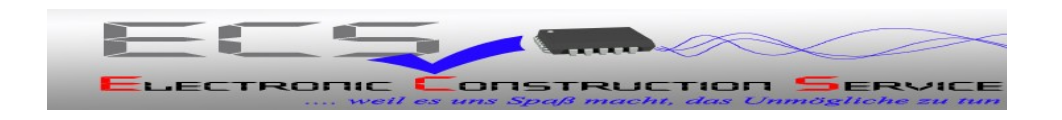

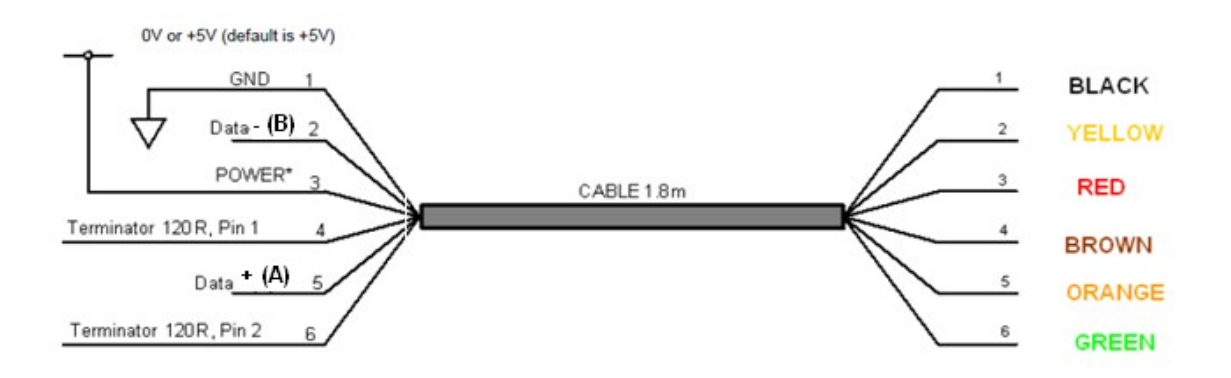

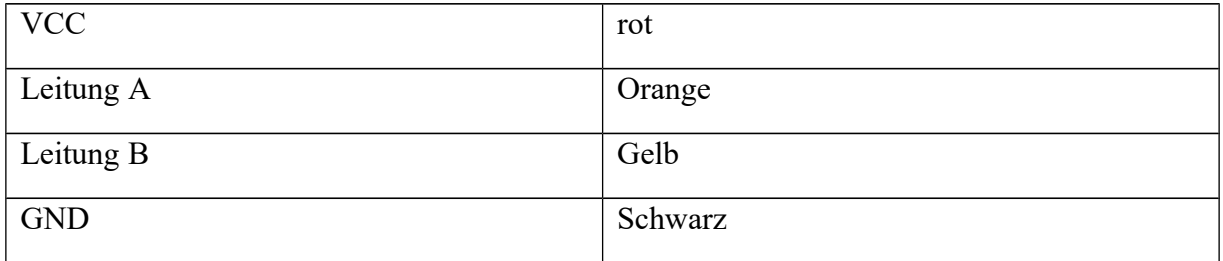

Bitte beachten Sie, dass die Leitungen GND und VCC verdrahtet werden müssen wenn die Versorgung der Schnittstelle über den Konverter erfolgen soll. Stellt Ihr Konverter keine 5V zur Verfügung, oder verwenden Sie unseren KONV\_RS485\_TO\_WIFI\_V2 so muss die Schnittstelle extern mit Spannung versorgt werden. Dazu können Sie zwei Brücken (VCC und GND) von X1 nach X2 Ausgang montieren. Ausgang 1 ist werksseitig auf die notwendigen 5 Volt eingestellt. Beachten Sie das Sie die Spannung VOR dem Brücken der Verbindung zurück auf 5 Volt einstellen müssen, falls sie diese verändert haben.

Beim RS485 BUS müssen der erste und der letzte Teilnehmer mit einem Abschlusswiderstand versehen werden (Terminierung). Im GreenController RS485 Addon ist bereits ein Abschlusswiderstand vorhanden, dieser kann mit JP2 ein- und ausgeschaltet werden.

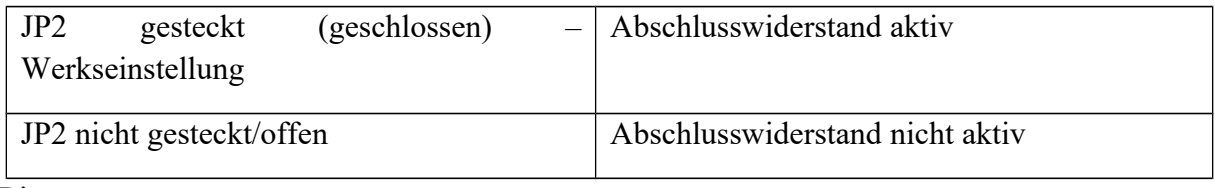

Bias:

Um einen definierten Pegel auf den Datenbus zu haben, wenn kein Gerät sendet, sind sogenannte Bias Widerstände erforderlich. Diese Widerstände sind bereits auf der Leiterplatte vorhanden. Durch stecken der Jumper 1 und 3 können diese aktiviert werden.

Bei **einem** am Bus angeschlossenen Gerät sollen die Jumper J2 und J4 geschlossen werden.

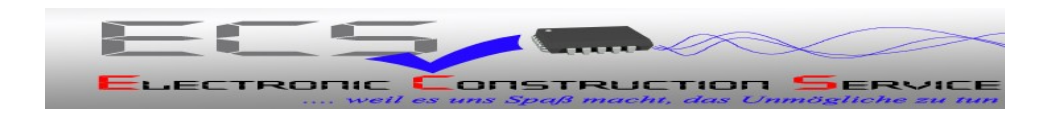

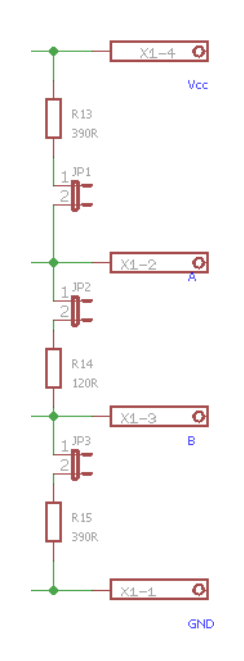

**Abbildung 2: Eingangsbeschaltung RS485 BUS**

### <span id="page-15-0"></span>**9. Software**

Auf unserer Website gibt es immer die aktuelle PC – Software zum Download. Nach der Installation und Start des Programms können Sie alle Daten des GreenControllers abfragen und aufzeichnen. Außerdem können auch alle Parameter eingestellt werden. Weitere Information zur PC-Software finden Sie auch in der GreenController Bedienungsanleitung.

Es steht auch eine Android – App zum auslesen und Anzeigen aller Daten zur Verfügung. Die App nutzt die fast immer verfügbare WLAN Schnittstelle Ihres Smartphones. Zur Verbindung benötigen Sie unseren KONV\_RS485\_TO\_WIFI\_V2 Konverter.

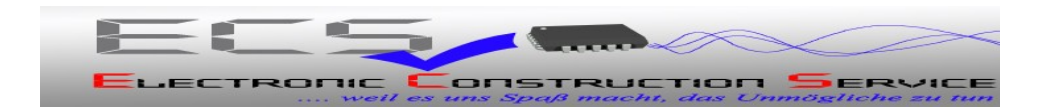

## <span id="page-16-2"></span>**10. Inspektion und Wartung**

Bitte beachten Sie die Bedienungsanleitung des GreenControllers.

## <span id="page-16-1"></span>**11. Gewährleistung**

Auf dieses Produkt hat der Kunde 5 Jahre Garantie (ab Rechnungsdatum). Der Verkäufer wird sämtliche Fabrikations- und Materialfehler, die sich am Produkt während der Gewährleistungszeit zeigen und die Funktionsfähigkeit des Produktes beeinträchtigen, beseitigen. Natürliche Abnutzung stellt keinen Fehler dar. Eine Gewährleistung erfolgt nicht, wenn der Fehler von Dritten oder durch nicht fachgerechte Montage oder Inbetriebnahme, fehlerhafte oder nachlässige Behandlung, unsachgemäßen Transport, übermäßige Beanspruchung, ungeeignete Betriebsmittel, mangelhafte Bauarbeiten, ungeeigneten Baugrund, nicht bestimmungsgemäße Verwendung oder nicht sachgerechte Bedienung oder Gebrauch verursacht wurde. Eine Gewährleistung erfolgt nur, wenn der Fehler unverzüglich nach der Entdeckung gerügt wird. Die Reklamation ist an den Verkäufer zu richten.

Vor der Abwicklung eines Gewährleistungsanspruches ist der Verkäufer zu informieren. Zur Abwicklung ist dem Gerät eine genaue Fehlerbeschreibung mit Rechnung / Lieferschein beizufügen. Die Gewährleistung erfolgt nach Wahl des Verkäufers durch Nachbesserung

oder Ersatzlieferung. Sind Nachbesserung oder Ersatzlieferung nicht möglich oder erfolgen sie nicht innerhalb angemessener Zeit trotz schriftlicher Nachfristsetzung durch den Kunden, so wird die durch die Fehler bedingte Wertminderung ersetzt oder, sofern das in Anbetracht der Interessen des Endkunden nicht ausreichend ist, der Vertrag gewandelt. Weitergehende Ansprüche gegen den Verkäufer aufgrund dieser Gewährleistungsverpflichtung, insbesondere Schadensersatzansprüche wegen entgangenen Gewinns, Nutzungsentschädigung sowie mittelbarer Schäden, sind ausgeschlossen, soweit gesetzlich nicht zwingend gehaftet wird.

## <span id="page-16-0"></span>**12. Entsorgung**

Zur Entsorgung im Sinne der WEEE (Waste electrical and electronic equipment) wenden Sie sich bitte an Ihre örtliche Elektrogeräte-Rücknahmestelle.

Hinweis:

Dieses Gerät ist RohS konform.

(RohS = Restriction of the use of certain hazards substances in electrical and electronic equipment)

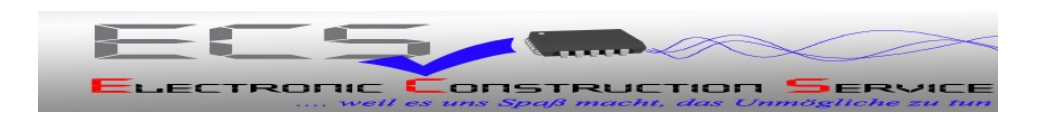

## <span id="page-17-0"></span>**13. Schlussbemerkung**

Wir hoffen, dass Sie viel Freude an diesem Produkt haben. Bei Fragen oder Wünschen wenden Sie sich bitte einfach an uns; wir freuen uns über alle Arten von Feedback. Sie benötigen eine spezielle kundenspezifische Version? Kein Problem, fragen Sie uns danach!

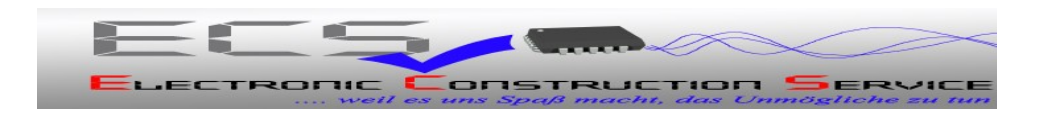

# <span id="page-18-0"></span>**14. Anhang A – Änderungsliste**

1.0

• Erläuterungen zur Einstellung/Veränderung der Ausgangsspannungen des Addons zugefügt (Abschnitt [8](#page-12-0) [Anschluss und Inbetriebnahme\)](#page-12-0)

1.1

• Initial

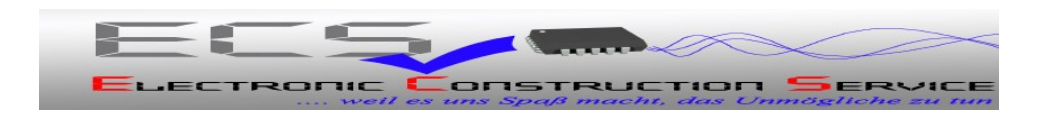

© 2016 Alle Rechte vorbehalten

Vielen Dank, dass Sie sich für ein Qualitätsprodukt von ECS - Electronic Construction Service entschieden haben. Wir freuen uns, Ihnen ein Produkt liefern zu können, dass ein sicheres Betriebsverhalten mit größtmöglicher Anwenderfreundlichkeit kombiniert.

**Dieses Produkt ist nicht für den Export in die USA oder Kanada bestimmt!**